## WebClass の LTI ツールの設定方法

日本データパシフィック

WebClass は LTI1.1 の規格で別のツールと連携することができます。LTI 連携は、各コース で連携ツールを教材として登録して使用します。

この機能を使用するためには、WebClass のシステムオプションで LTI 連携機能を有効にす る必要があります。

システム管理者の「LTI ツール設定」画面では、連携するツールごとに連携設定を登録す ることができます。

## LTIツール設定

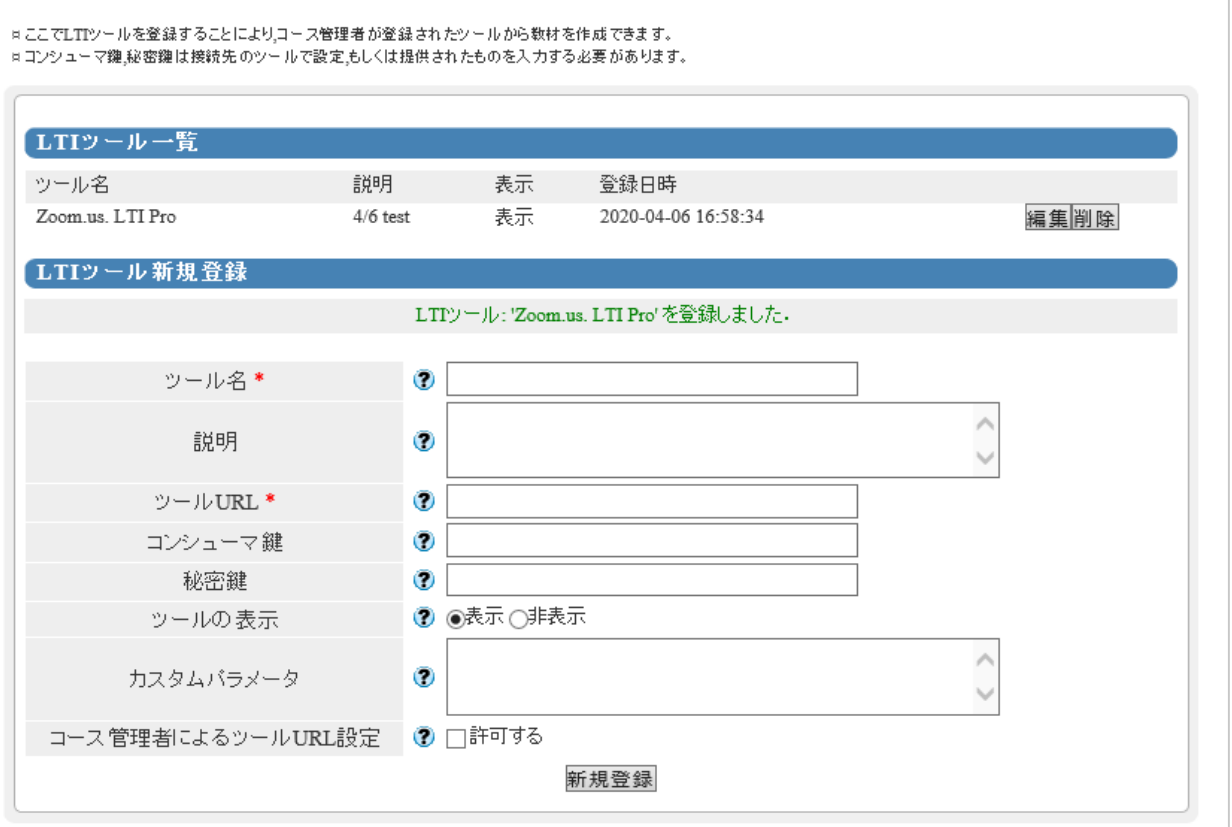

## コース管理者による LTI ツールの作成

コースの教材一覧画面より「教材を作成する」を開くと、LTI が有効な WebClass では 「LTI ツール」を選べます。LTI\_ENABLE\_CREATE\_BY\_AUTHOR=1 に設定していると、 ここに「LTI 設定画面を開く」リンクが表示され、コース管理者の LTI 設定画面を開くこ とができます。

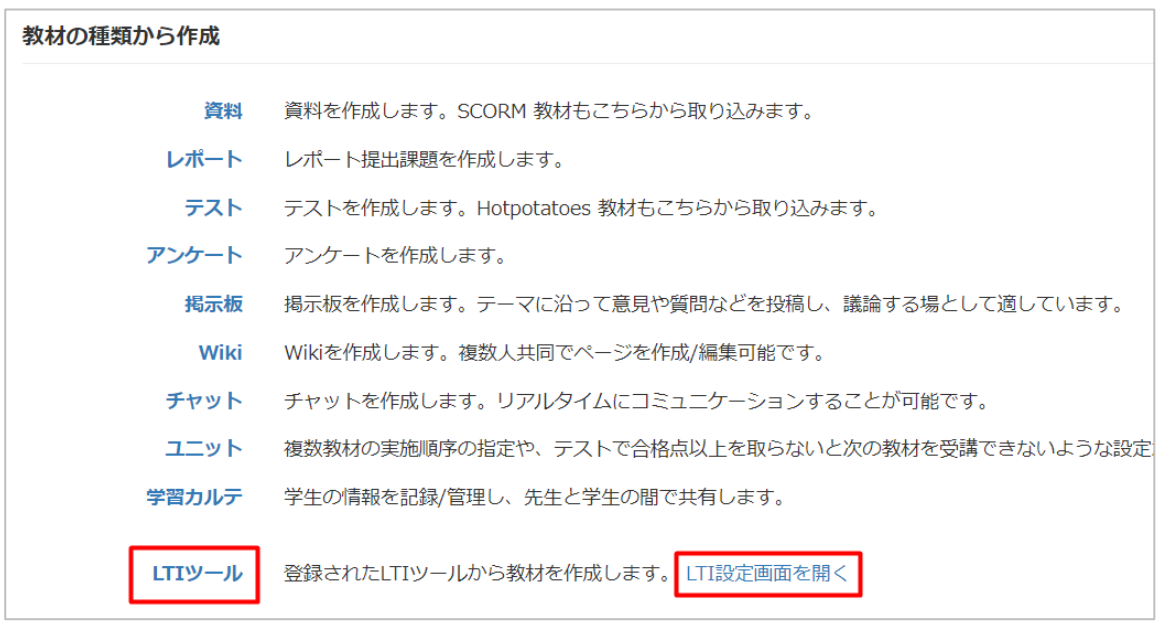

コース管理者の「LTI 設定画面を開く」を開くと、システム管理者同様に連携設定ができ ます。ここで登録した連携ツールはコース管理者本人だけが使用できます。

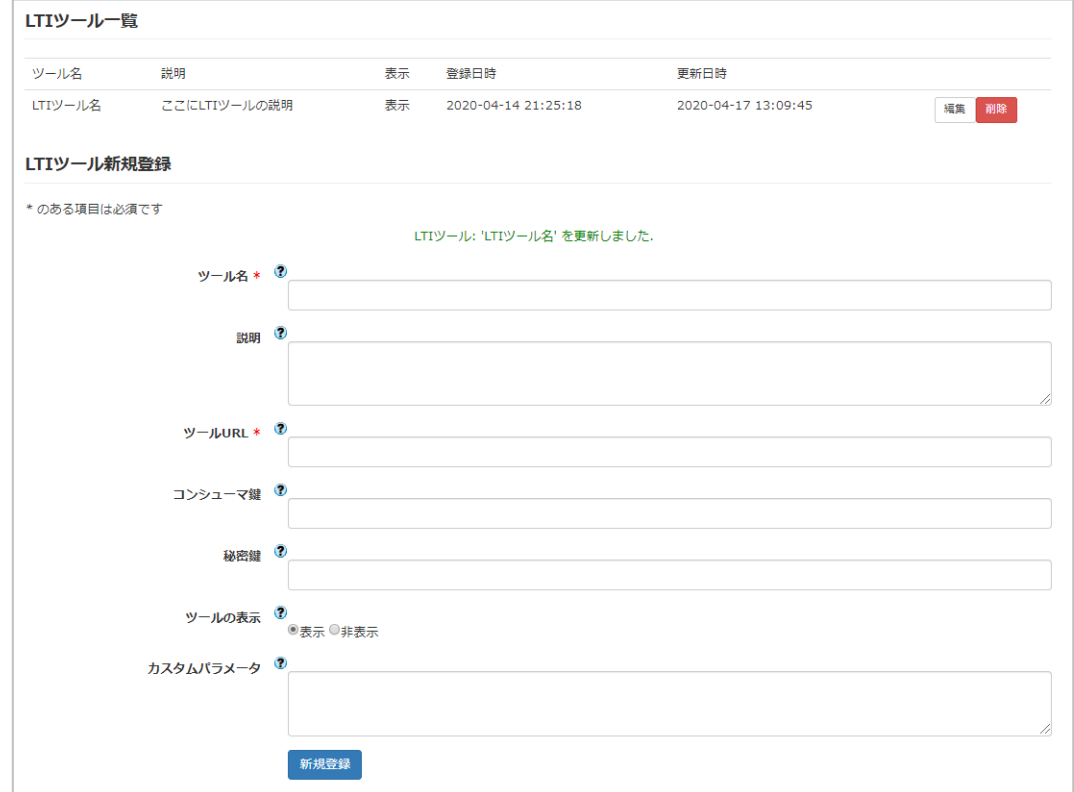

登録した LIT ツールで教材を作成するときは「教材を作成する」を開き、「LTI ツール」 を選択します。基本設定の「利用可能ツール」で、予め登録しておいたツールを選ぶこと ができます。

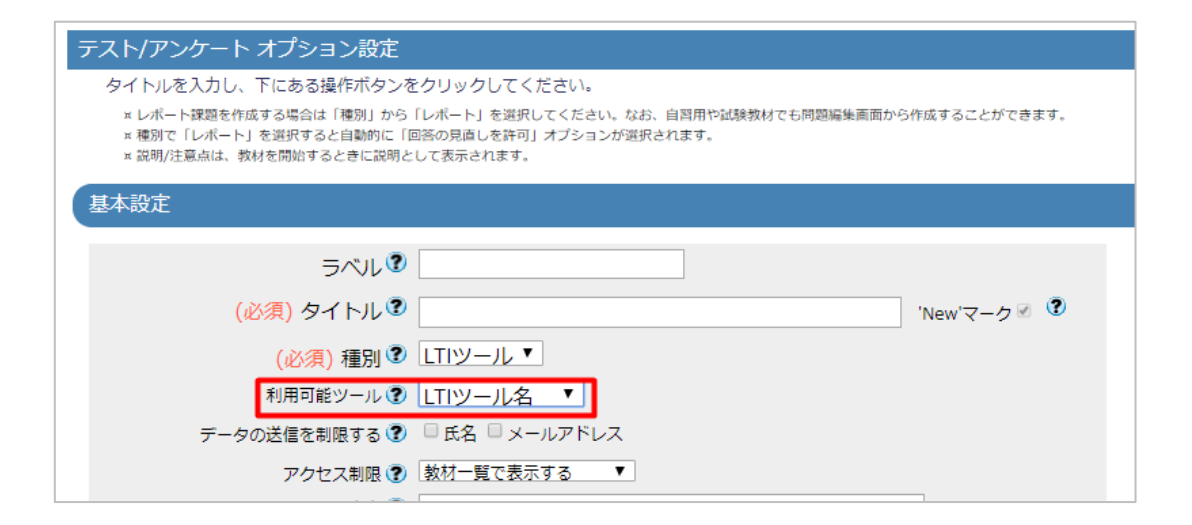

「利用可能ツール」に列挙されるのは、システム管理者が設定したツールまたは、コース 管理者が自分で用意したツールだけです。他のコース管理者が用意した LTI 連携ツールは 表示されません。また、作成済みの LTI ツール教材は、オプション設定画面を開いた時に も LTI ツールを変更することはできません。